## APPRAISAL SHIELD Wholesale Quick Guide

## Introduction

This Quick Guide outlines how to order an appraisal and manage order details through Appraisal Shield. Questions or issues can be emailed to appraisalreports@clearedgelending.com.

## What is Appraisal Shield?

Appraisal Shield is a platform that allows a user to order an appraisal through any of our AMCs. It can be accessed through the Broker Portal. No additional credentials are needed to use the application.

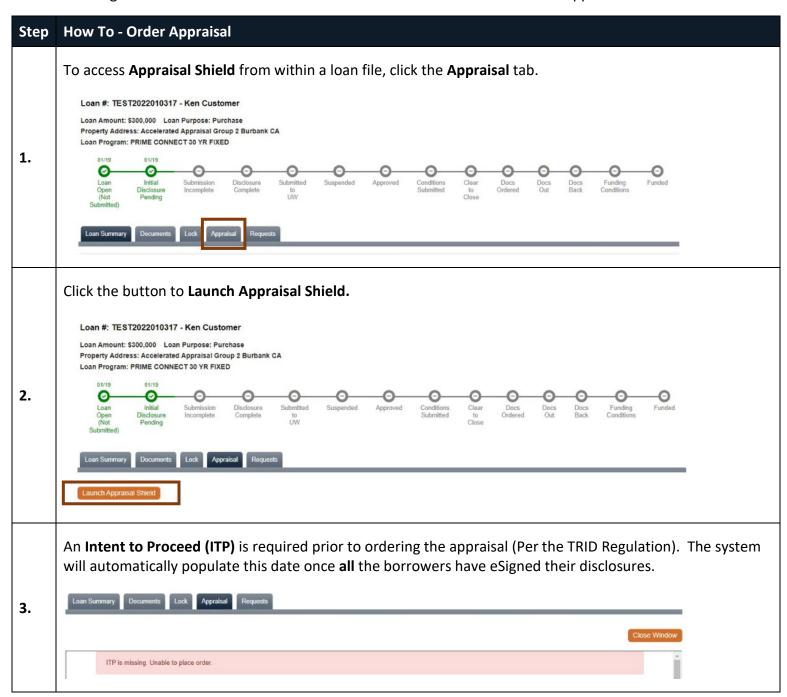

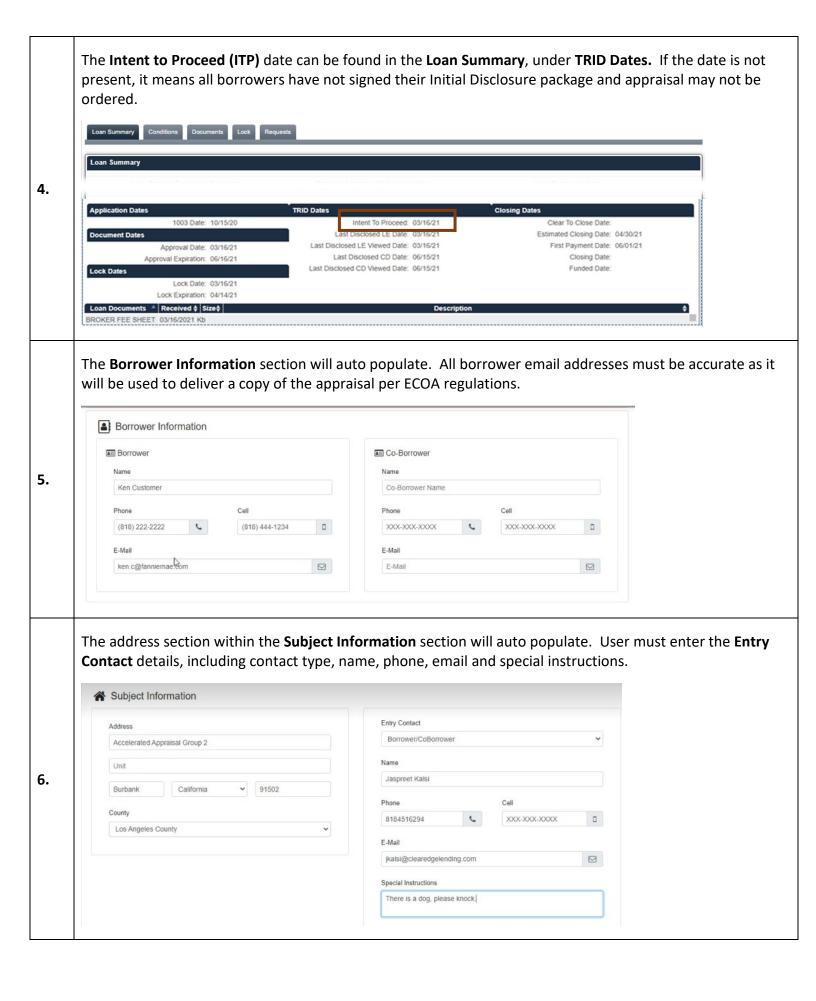

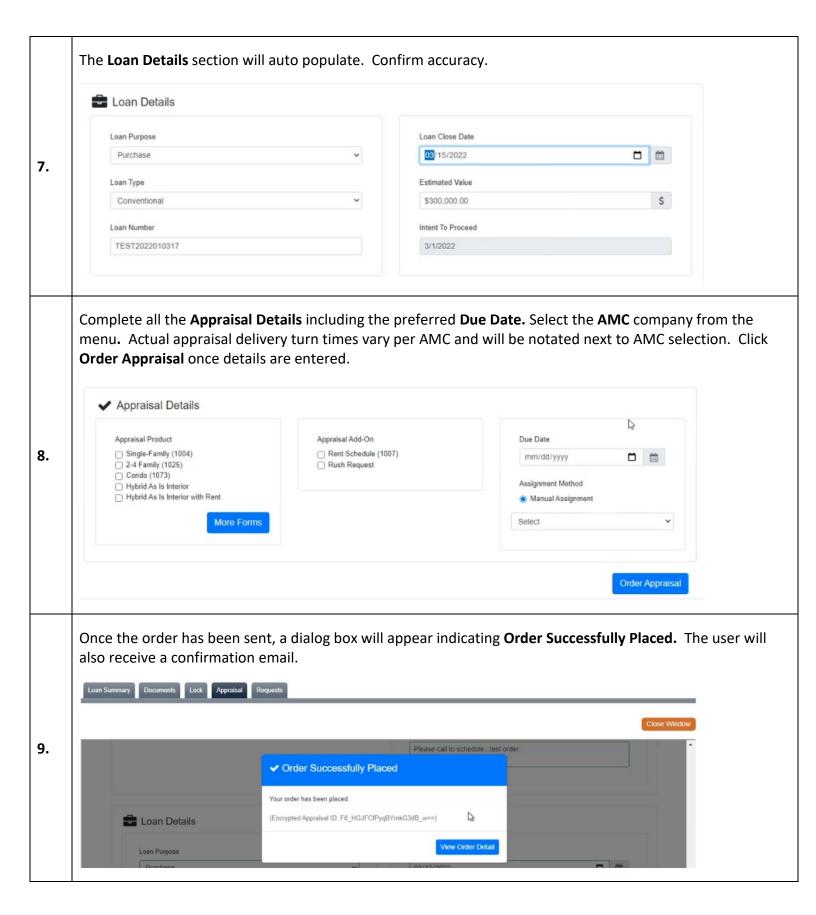

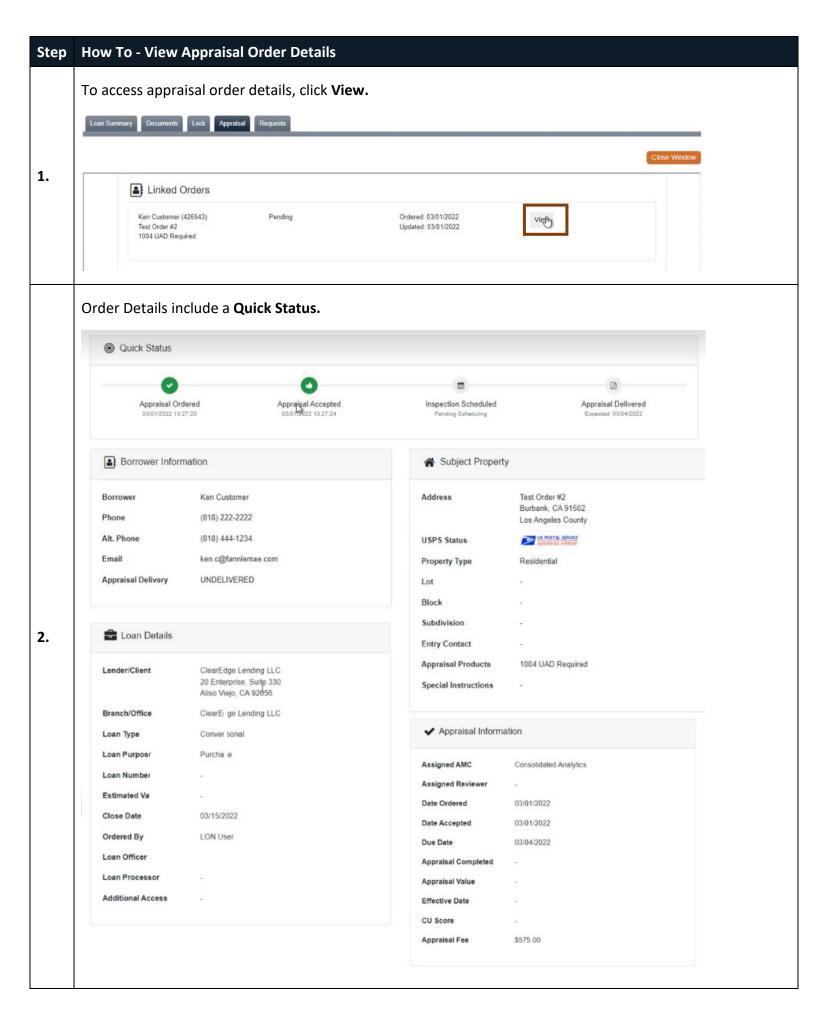

The lower portion of the screen allows user to manage order. 0 **CU Score Documents** Appraisal Fee \$0.00 FNM\_1101E93AC5\_SSR-EDA8EABD-0C3E-E460-January, 21 2022 46CF5C57A54B0B88.pdf 19:43:41 caportal\_CA195717-AIRCompliance-4.pdf January, 21 2022 AMC Notes 16:40:20 caportal\_194657\_68195\_lic\_doc.pdf January, 21 2022 16:40:18 January, 21 2022 Payment has been caportal\_194657\_68195\_eo\_doc.pdf January, 21 2022 15:34:58 invoiced 16:40:17 January, 21 2022 Test\_Document\_From\_Systems.pdf January, 21 2022 New order submitted 15:34:28 15:34:59 loan submission.pdf January, 21 2022 15:34:27 January 21 2022 The inspection date for 16:19:26 this property is set for 01/21/2022 Add Document January, 21 2022 Inspection Complete 16:19:30 01/21/2022 08:20:00 am (PST) Appraisal Invoice January, 21 2022 Inspection Scheduled: 3. 01/21/2022 08:20:00 caportal\_Customer(CA195717)-Invoice-5.pdf February, 22 2022 am (PST) 21:38:55 January, 21 2022 Status: Accepted by caportal\_Customer(CA195717)-Invoice-3.pdf January, 21 2022 16:40:19 appraiser Appraisal Reports Add Note caportal Customer(CA195717)-V1 XML Extract -January, 21 2022 5668402.pdf 16:41:03 **Documents:** Allows user to upload supplemental information such as the Purchase Contract, Title, etc. Appraisal Invoice/Reports: Once complete, the invoice and appraisal will be available for download. Completed items will also automatically populate to the loan file. AMC Notes: Use this area to communicate additional information to the AMC. The AMC will also post various details as the appraisal process progresses. AMC Notes January, 21 2022 Payment has been 15:34:58 invoiced. January, 21 2022 New order submitted 15:34:59 January 21 2022 The inspection date for 16:19:26 this property is set for **AMC Notes:** The AMC Notes section gives both 01/21/2022 the AMC and the Loan Officer the ability to add January, 21 2022 Inspection Complete: freeform notes and correspond. 01/21/2022 08:20:00 16:19:30 4. am (PST) Inspection Scheduled: January 21 2022 Utilize the Add Note button to communicate with 16:19:30 01/21/2022 08:20:00 am (PST) the AMC. January, 21 2022 Status: Accepted by 16:19:31 appraiser Add Note

Clear Edge Appraisal Desk Notes: Utilize the Add Note button to communicate directly with our internal team on things such as status updates etc.

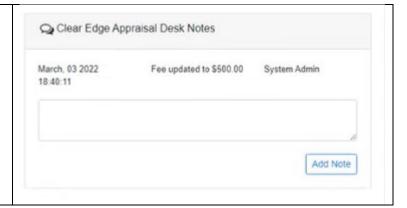